# **Configure and Troubleshoot NTP Settings on Firepower Appliances**

## Contents

| Introduction                                                                                     |
|--------------------------------------------------------------------------------------------------|
| <u>Prerequisites</u>                                                                             |
| Requirements                                                                                     |
| Components Used                                                                                  |
| Background Information                                                                           |
| <u>Configure</u>                                                                                 |
| <u>NTP on FPR 41xx/9300</u>                                                                      |
| <u>NTP on FPR 1xxx/2100</u>                                                                      |
| Configure the NTP on FPR 1xxx/2100/41xx/9300 Appliances                                          |
| <u>Verify</u>                                                                                    |
| Verify the NTP Synchronization on FPR41xx/9300 Appliances                                        |
| Verify the NTP Configuration on FPR41xx/9300 Appliances                                          |
| Verify the NTP Synchronization Between MIO and Logical Device (Blade) on FPR41xx/9300 Appliances |
| Verify the NTP Configuration on FPR1xxx/2100 Appliances                                          |
| Troubleshoot Common Issues                                                                       |
| 1. FXOS not Able to Resolve the NTP Server Hostname                                              |
| 2. Connectivity Issues Between FXOS - NTP Server on UDP Port 123                                 |
| 3. Intermittent Connectivity Issues Between FXOS and NTP Server                                  |
| Related Defects                                                                                  |
| Related Information                                                                              |

# Introduction

This document describes how to configure, verify and troubleshoot Network Time Protocol (NTP) on Firepower FXOS Appliances.

# Prerequisites

### Requirements

There are no specific requirements for this document.

### **Components Used**

• FPR4140 that runs FXOS 2.3(1.130) and 2.8(1.105)

- FPR2110 that runs ASA platform mode
- FPR1140 that runs ASA appliance mode

The information in this document was created from the devices in a specific lab environment. All of the devices used in this document started with a cleared (default) configuration. If your network is live, ensure that you understand the potential impact of any command.

# **Background Information**

On Firepower, the NTP operation depends on the platform.

#### FPR41xx/FPR9300

The ASA or FTD time is taken from the chassis Firepower Chassis Manager (FCM) Management Input/Output (MIO). MIO is the supervisor of the Firepower chassis.

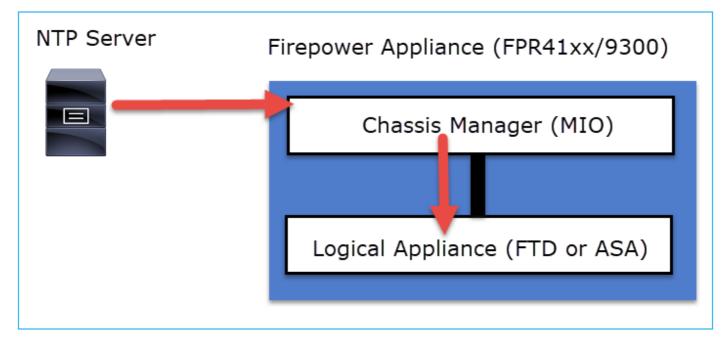

#### FPR1xxx/FPR2100

On FTD, the time is taken from the FMC:

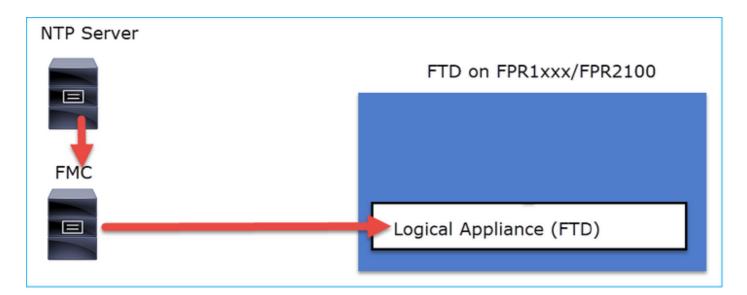

For this deployment, check these documents:

- <u>Configure NTP Time Synchronization for Threat Defense</u>
- Troubleshoot Issues with Network Time Protocol (NTP) on Firepower Systems

#### Additional Information

NTP is used for time synchronization. NTP uses as a transport the UDP port number 123.

Supported NTP versions on FXOS:

- FXOS 10.2.2.7 and later use NTP version 3
- Older FXOS than 10.2.2.7 use NTP version 2

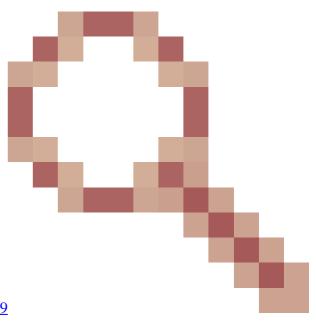

Supported version changed due to Cisco bug ID <u>CSCve58269</u> - NTP: change v2 to v3

Note: NTP version 4 is not officially supported. NTP version 4 is backwards compatible to NTP version 3.

# Configure

### NTP on FPR 41xx/9300

Key Points

- To configure NTP on a Firepower 41xx/9300 appliance, log in to FCM and navigate to the **Platform Settings** tab.
- The NTP on the logical devices (ASA or FTD) is synchronized with the MIO.
- Currently, there is no possibility to synchronize NTP on FTD with Firepower Management Center (FMC), even if you choose that option, NTP on FTD is synchronized with MIO. Thus, it is highly recommended that FMC and FCM use the same NTP server.
- The FMC is not a full-blown NTP server. It can just provide time settings to its managed devices through the sftunnel. Thus, it cannot be used as the NTP server for the Firepower 41xx/9300 chassis.
- Proper NTP configuration is required for a successful Smart License installation.

### NTP on FPR 1xxx/2100

- To configure NTP on a Firepower 1xxx/2100 appliance, navigate to the **Platform Settings** tab from the Firepower Chassis Manager (FCM), Firepower for ASA in Platform mode.
- In case of an ASA in Platform mode, the NTP on the logical device is synchronized with the MIO.
- Configure the NTP settings on the logical application itself. The ASA in Appliance mode or in case of FTD on-box management from the Firepower Device Manager (FDM).
- In case the FTD is managed by FMC (off-box management), configure the NTP on the FMC.

Note: On post-9.13(1) versions you can run the Firepower 1xxx/2100 for ASA in these modes: Appliance mode (the default) and Platform mode. Appliance mode allows you to configure all settings, that includes NTP, on the ASA. Only advanced troubleshoot commands are available from the FXOS CLI. On the other hand, in Platform mode, you must configure basic settings (including NTP) and hardware interface settings in chassis manager (FCM).

### Configure the NTP on FPR 1xxx/2100/41xx/9300 Appliances

**Step1.** Log in into the Firepower Chassis Manager GUI with the Local user credentials and navigate to **Platform Settings** > **NTP**. Select the **Add** button:

| Overview Interfaces Logica                                      | I Devices Security Engine Platform Settings 1                                                                                                    |   |
|-----------------------------------------------------------------|----------------------------------------------------------------------------------------------------|---|
| ► NTP                                                           | Time Synchronization Current Time                                                                                                    |   |
| SSH 2<br>SNMP<br>HTTPS                                          | Set Time Source<br>© Set Time Manualy                                                                                                    |   |
| AAA<br>Syslog<br>DNS<br>FIPS and Common Criteria<br>Access List | Date:         11/26/2017         (mm/dd/yyyy)           Time:         8         47         PM         (hh:mm)           Get System Time         6         5         5         5         5         5         5         5         5         5         5         5         5         5         5         5         5         5         5         5         5         5         5         5         5         5         5         5         5         5         5         5         5         5         5         5         5         5         5         5         5         5         5         5         5         5         5         5         5         5         5         5         5         5         5         5         5         5         5         5         5         5         5         5         5         5         5         5         5         5         5         5         5         5         5         5         5         5         5         5         5         5         5         5         5         5         5         5         5         5         5         5         5         < |   |
| Attess list                                                     | NTP Server Authentication: Enable  Output  Use NTP Server  Add  Add  Add  Add  Add  Add  Add  A                                                                                                    | d |
|                                                                 | NTP Server Sta Actions                                                                                                    |   |

**Step 2.** Specify the NTP server IP address or hostname (If you use a hostname for the NTP server, you must configure a DNS server).

| Add NTP Server       | ?×           |
|----------------------|--------------|
| NTP Server *         | 172.16.38.66 |
| Authentication Key   |              |
| Authentication Value |              |
|                      | Add Cancel   |
|                      | Add          |

Note: You can configure up to 4 NTP Servers

# Verify

### Verify the NTP Synchronization on FPR41xx/9300 Appliances

Monitor the Server Status.

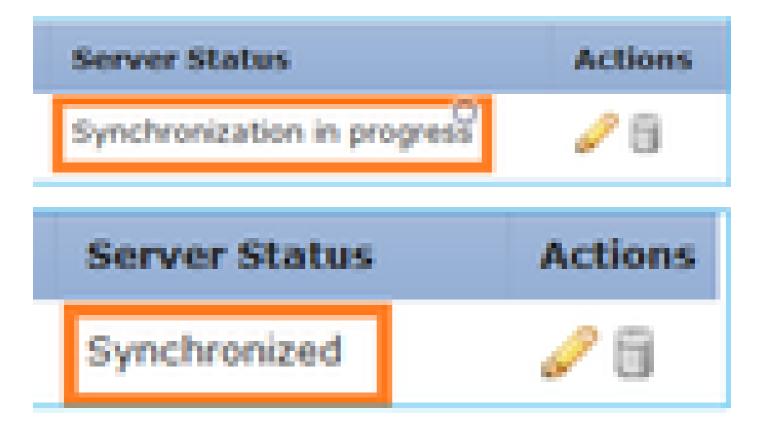

Server Status reference

- Not available: The default status shown immediately after the NTP server configuration.
- Unreachable/Invalid: Shown in these scenarios:
  - When the NTP server IP address or host name is unreachable by the NTP protocol.
  - When the NTP server IP address or host name is reachable, but the remote host is not an NTP server.
  - Other internal failures such as when the query fails to execute, exception thrown, undefined time sync status is encountered, and so on.
- Synchronization in progress: The server is reachable and supports the NTP protocol, the initial time converge is still going on and has not completed yet.
- Synchronized: The host is declared as the system sync peer and the time clock is in synchronization with it.
- Candidate: The host is the candidate (standby) peer. A candidate NTP server means it is a valid one and has successfully communicated with the Firepower appliance, but the module has been synchronized with another NTP server so it is the standby one. It can be elected as the next in-sync peer if the current one is deleted.
- Outlier: An NTP server that is discarded due to big difference (time offset and round-trip delay) compared to the rest of the NTP servers.

### Verify the NTP Configuration on FPR41xx/9300 Appliances

Verify the NTP peer status:

| =172.16.38.66  | 10.62.148.196 | 1 1024 | 17  | 0.20996 |
|----------------|---------------|--------|-----|---------|
| *172.31.201.67 | 10.62.148.196 | 1 1024 | 377 | 0.03035 |
| =172.16.38.65  | 10.62.148.196 | 1 1024 | 377 | 0.19914 |
| =172.31.20.115 | 10.62.148.196 | 1 1024 | 377 | 0.02905 |

Verify the NTP server configuration and synchronization:

FPR4100-8-A# scope system

FPR4100-8-A /system # scope services FPR4100-8-A /system/services # show ntp-server detail NTP server hostname: Name: 172.16.38.65Time Sync Status: Candidate NTP SHA-1 key id: 0 Error Msg: Name: 172.16.38.66 Time Sync Status: Time Sync In Progress NTP SHA-1 key id: 0 Error Msg: Name: 172.31.20.115 Time Sync Status: Candidate NTP SHA-1 key id: 0 Error Msg: Name: 172.31.201.67 Time Sync Status: Time Synchronized NTP SHA-1 key id: 0 Error Msg: Verify the NTP association: FPR4100-8-A# connect module 1 console Firepower-module1>show ntp association refid st t when poll reach delay offset jitter remote \_\_\_\_\_ \*203.0.113.126 172.31.201.67 2 u 39 64 370 0.070 0.445 0.210 ind assid status conf reach auth condition last\_event cnt \_\_\_\_\_ 1 16696 961a yes yes none sys.peer 1 associd=16696 status=961a conf, reach, sel\_sys.peer, 1 event, sys\_peer, srcadr=203.0.113.126, srcport=123, dstadr=203.0.113.1, dstport=123, leap=00, stratum=2, precision=-21, rootdelay=29.053, rootdisp=70.496, refid=172.31.201.67, reftime=e24d4bd9.3b680f6d Fri, Apr 24 2020 11:28:25.232, rec=e24d4d34.170bd724 Fri, Apr 24 2020 11:34:12.090, reach=370, unreach=0, hmode=3, pmode=4, hpoll=6, ppoll=6, headway=0, flash=20 pkt\_stratum, keyid=0, offset=0.445, delay=0.070, dispersion=2.152, jitter=0.210, xleave=0.017,

| filtdelay=<br>filtoffset=<br>filtdisp= | 0.08<br>0.17<br>0.00 | 0.11<br>0.18<br>0.03 | 0.08<br>0.29<br>0.99 | 0.10<br>0.29<br>1.02 | 0.07<br>0.45<br>2.03 | 0.08<br>0.45<br>2.06 | 0.09<br>0.69<br>3.03 | 0.07,<br>0.69,<br>3.06 |
|----------------------------------------|----------------------|----------------------|----------------------|----------------------|----------------------|----------------------|----------------------|------------------------|
| associd=16696<br>remote host:          | status=9             |                      | , reach,<br>13.126:1 | -                    | .peer, 1             | event,               | sys_peer             | ,                      |
| local address:                         |                      | 203.0.1              | 13.1:123             |                      |                      |                      |                      |                        |
| time last rece                         | ived:                | 39                   |                      |                      |                      |                      |                      |                        |
| time until nex                         | t send:              | 26                   |                      |                      |                      |                      |                      |                        |
| reachability c                         | hange:               | 170025               |                      |                      |                      |                      |                      |                        |
| packets sent:                          |                      | 5048                 |                      |                      |                      |                      |                      |                        |
| packets receiv                         | ed:                  | 5048                 |                      |                      |                      |                      |                      |                        |
| bad authentica                         | tion:                | 0                    |                      |                      |                      |                      |                      |                        |
| bogus origin:                          |                      | 0                    |                      |                      |                      |                      |                      |                        |
| duplicate:                             |                      | 0                    |                      |                      |                      |                      |                      |                        |
| bad dispersion                         | :                    | 27                   |                      |                      |                      |                      |                      |                        |
| bad reference                          | time:                | 0                    |                      |                      |                      |                      |                      |                        |

Verify the NTP sysinfo:

FPR4100-8-A# connect module 1 console Firepower-module1>show ntp sysinfo associd=0 status=0615 leap\_none, sync\_ntp, 1 event, clock\_sync, version="ntpd 4.2.8p11@1.3728-o Sat Dec 8 06:11:47 UTC 2018 (2)", processor="x86\_64", system="Linux/3.10.62-ltsi-WR10.0.0.29\_standard", leap=00, stratum=3, precision=-24, rootdelay=29.129, rootdisp=24.276, refid=203.0.113.126, reftime=e24dd3bf.170a6210 Fri, Apr 24 2020 21:08:15.090, clock=e24dd437.59b86104 Fri, Apr 24 2020 21:10:15.350, peer=16696, tc=6, mintc=3, offset=0.009911, frequency=7.499, sys\_jitter=0.023550, clk\_jitter=0.004, clk\_wander=0.001 associd=0 status=0615 leap\_none, sync\_ntp, 1 event, clock\_sync, system peer: 203.0.113.126:123 system peer mode: client 00 leap indicator: 3 stratum: log2 precision: -24 root delay: 29.129 root dispersion: 24.276 reference ID: 203.0.113.126 e24dd3bf.170a6210 Fri, Apr 24 2020 21:08:15.090 reference time: system jitter: 0.023550 clock jitter: 0.004 clock wander: 0.001 broadcast delay: -50.000 symm. auth. delay: 0.000 uptime: 204908 204908 sysstats reset: packets received: 19928 current version: 6069 older version: 0 bad length or format: 0 authentication failed: 0 declined: 0 restricted: 0 0 rate limited:

| KoD responses:        | 0        |           |          |             |
|-----------------------|----------|-----------|----------|-------------|
| processed for time:   | 6040     |           |          |             |
|                       |          |           |          |             |
| associd=0 status=0615 | •        | sync_ntp, | 1 event, | clock_sync, |
| pll offset:           | 0.006196 |           |          |             |
| pll frequency:        | 7.49899  |           |          |             |
| maximum error:        | 0.097039 |           |          |             |
| estimated error:      | 3e-06    |           |          |             |
| kernel status:        | pll nano |           |          |             |
| pll time constant:    | 6        |           |          |             |
| precision:            | 1e-06    |           |          |             |
| frequency tolerance:  | 500      |           |          |             |
| pps frequency:        | 0        |           |          |             |
| pps stability:        | 0        |           |          |             |
| pps jitter:           | 0        |           |          |             |
| calibration interval  | 0        |           |          |             |
| calibration cycles:   | 0        |           |          |             |
| jitter exceeded:      | 0        |           |          |             |
| stability exceeded:   | 0        |           |          |             |
| calibration errors:   | 0        |           |          |             |
|                       |          |           |          |             |
| time since reset:     | 204908   |           |          |             |
| receive buffers:      | 10       |           |          |             |
| free receive buffers: | 9        |           |          |             |
| used receive buffers: | 0        |           |          |             |
| low water refills:    | 1        |           |          |             |
| dropped packets:      | 0        |           |          |             |
| ignored packets:      | 0        |           |          |             |
| received packets:     | 19930    |           |          |             |
| packets sent:         | 26811    |           |          |             |
| packet send failures: | 0        |           |          |             |
| input wakeups:        | 224931   |           |          |             |
| useful input wakeups: | 20034    |           |          |             |

# Verify the NTP Synchronization Between MIO and Logical Device (Blade) on FPR41xx/9300 Appliances

On FPR41xx/9300 the NTP settings are pushed to FTD via the MIO (chassis). The NTP configuration from the FTD CLI or the FMC UI is not possible.

Each FTD blade uses an internal reference-id: 203.0.113.126 to communicate with the MIO for time sync and based on that, it shows whether it is synchronized or not. The FTD CLI reflects this. The NTP IP in this example is the internal ref-id, not the actual NTP Server IP. A change of the NTP server IP in the FCM does not affect this output since the reference-id is always the same:

| > show ntp  |                         |
|-------------|-------------------------|
| NTP Server  | : 203.0.113.126         |
| Status      | : Being Used            |
| Offset      | : -0.078 (milliseconds) |
| Last Update | : 43 (seconds)          |

### Verify the NTP Configuration on FPR1xxx/2100 Appliances

**Caution:** This is only applicable on FPR1xxx/2100 appliances for ASA in Platform mode.

firepower-2140# scope system
firepower-2140 /system # scope services
firepower-2140 /system/services # show ntp-server detail
NTP server hostname:
 Name: 172.31.201.67
 Time Sync Status: Time Synchronized
 Error Msg:
 Name: ntp.esl.cisco.com
 Time Sync Status: Candidate
 Error Msg:

### **Troubleshoot Common Issues**

#### 1. FXOS not Able to Resolve the NTP Server Hostname

The FCM UI shows:

|                   |                       |         | 0 | Add |
|-------------------|-----------------------|---------|---|-----|
| NTP Server        | Server Status         | Actions |   |     |
| ntp.esl.cisco.com | Unreachable/Invalid 🟮 | J 6     |   |     |

**Recommended Action** 

Use the ping command to verify the NTP server hostname resolution

```
KSEC-FPR4100-8-A(local-mgmt)# ping ntp.esl.cisco.com
Invalid Host Name.
```

Possible Causes

- The DNS Server is not configured.
- The DNS Server is not able to resolve the hostname.

#### 2. Connectivity Issues Between FXOS - NTP Server on UDP Port 123

The FCM UI shows:

|            |                       |         | $\odot$ | Add |
|------------|-----------------------|---------|---------|-----|
| NTP Server | Server Status         | Actions |         |     |
| cisco.com  | Unreachable/Invalid 🔨 | J 🖗     |         |     |

#### **Recommended Action**

**Caution:** Ethanalyzer capture on chassis management interface is only available on FPR41xx/9300 appliances.

Take captures on the chassis management interface and verify the bidirectional communication on UDP port 123:

<#root>

```
KSEC- FPR4100-8-A(fxos)# ethanalyzer local interface mgmt capture-filter "udp port 123"
Capturing on 'eth0'
1 2020-04-30 20:09:54.150237760 10.62.148.196 → 172.16.4.161 NTP 90 NTP Version 3, client
2 2020-04-30 20:14:14.150172804 10.62.148.196 → 172.16.4.161 NTP 90 NTP Version 3, client
3 2020-04-30 20:23:13.150171682 10.62.148.196 → 172.16.4.161 NTP 90 NTP Version 3, client
```

Possible Causes

- The configured server is not an NTP Server.
- A device in the path (for example, firewall) blocks or modifies the traffic.

#### 3. Intermittent Connectivity Issues Between FXOS and NTP Server

#### The FCM UI shows:

|                      |                         | Image: A start of the start of the start | dd |
|----------------------|-------------------------|----------------------------------------------------------------------------------------------------|----|
| NTP Server           | Server Status           | Actions                                                                                                    |    |
| ntp.esl.cisco.com    | Unreachable/Invalid 🔒   | J                                                                                                    |    |
| Recommended Actions  |                         |                                                                                                    |    |
| Caution: Only for FI | PR41xx/9300 appliances. |                                                                                                    |    |

Initiate the NTP synchronization process from the FXOS CLI

FPR4100-8-A# connect fxos
FPR4100-8-A(fxos)# ntp sync-retry

Take captures on chassis management interface with ethanalyzer CLI command tool.

Possible Cause

• Intermittent connectivity issues between FXOS - NTP Server

# **Related Defects**

Check the Release Notes for known/fixed defects.

## **Related Information**

- FXOS Configuration Guides
- Troubleshoot Issues with Network Time Protocol (NTP) on Firepower Systems